## REGISTRO JUGADOR FCT

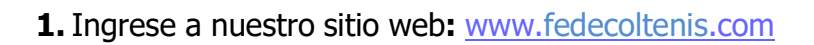

2. Haga clic en el link "Registro":

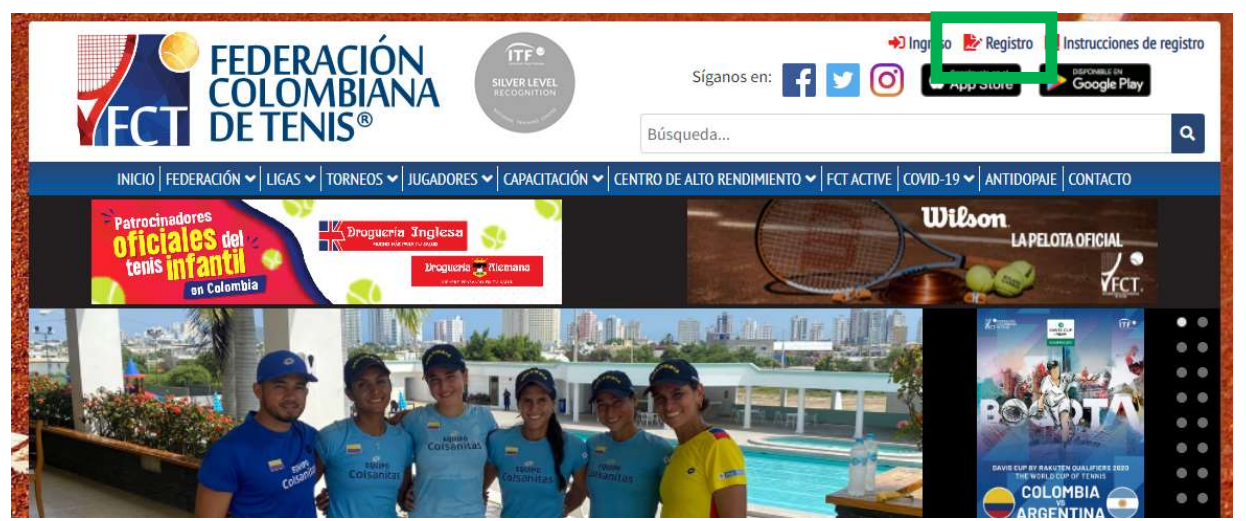

3. Seleccione la opción "jugador de competencia" o "entrenador" (si aplica, debe diligenciar hoja de vida) estos perfiles le permitirán inscribirse y participar en los diferentes eventos deportivos avalados por la FCT en la categoría que correspondiente de acuerdo con la edad del jugador

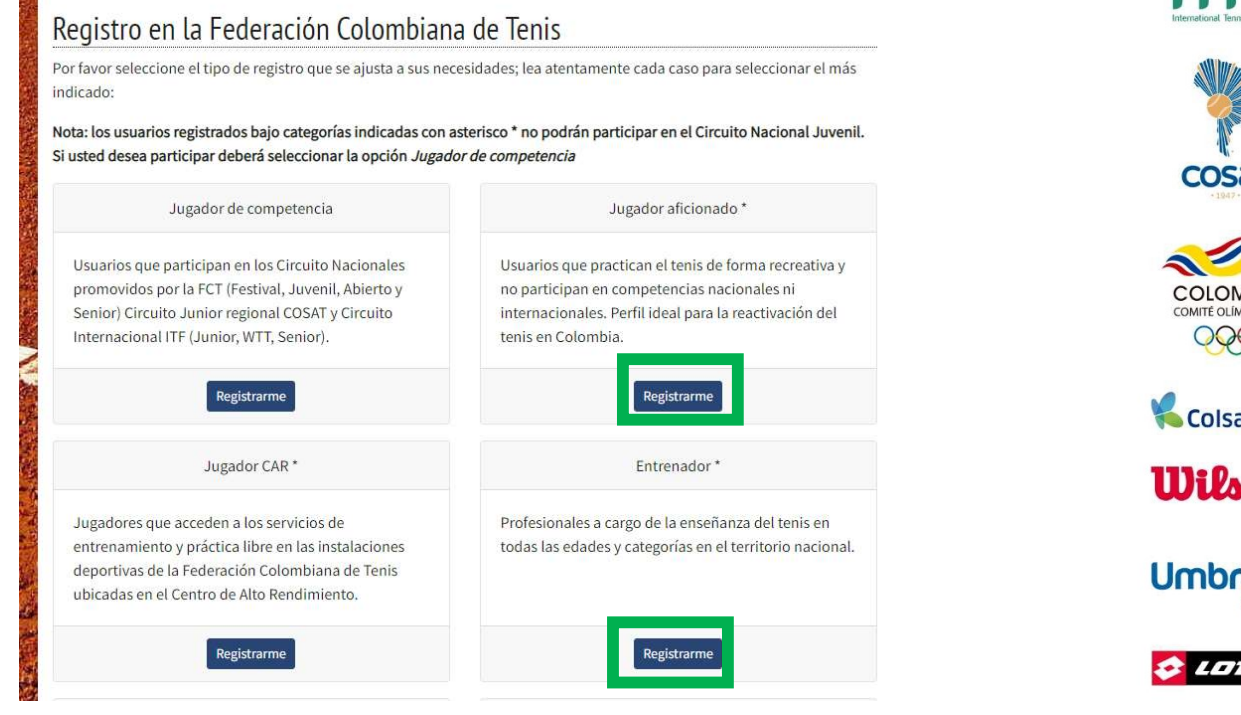

Dirección: Calle 45 # 66B - 15 Teléfono: (60-1) 8053731 Bogotá D.C. - Colombia comunicaciones@fedecoltenis.com www.fedecoltenis.com

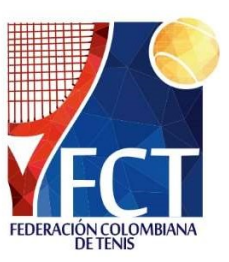

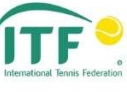

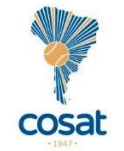

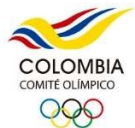

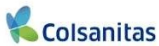

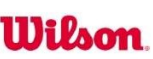

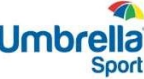

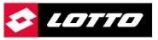

**Motovalle** 

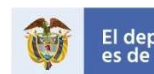

El deporte<br>es de todos

Mindeporte

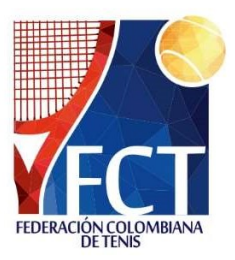

4.Diligencie el formulario y verifique que sus datos sean correctos, recuerde que esta es la forma en que nos comunicaremos con usted, si su número de identificación ya aparece en el sistema diríjase al correo tecnico@fedecoltenis.com . Una vez hecho esto acepte las condiciones y haga clic en "Crear":

## Formulario de registro en la Federación Colombiana de Tenis

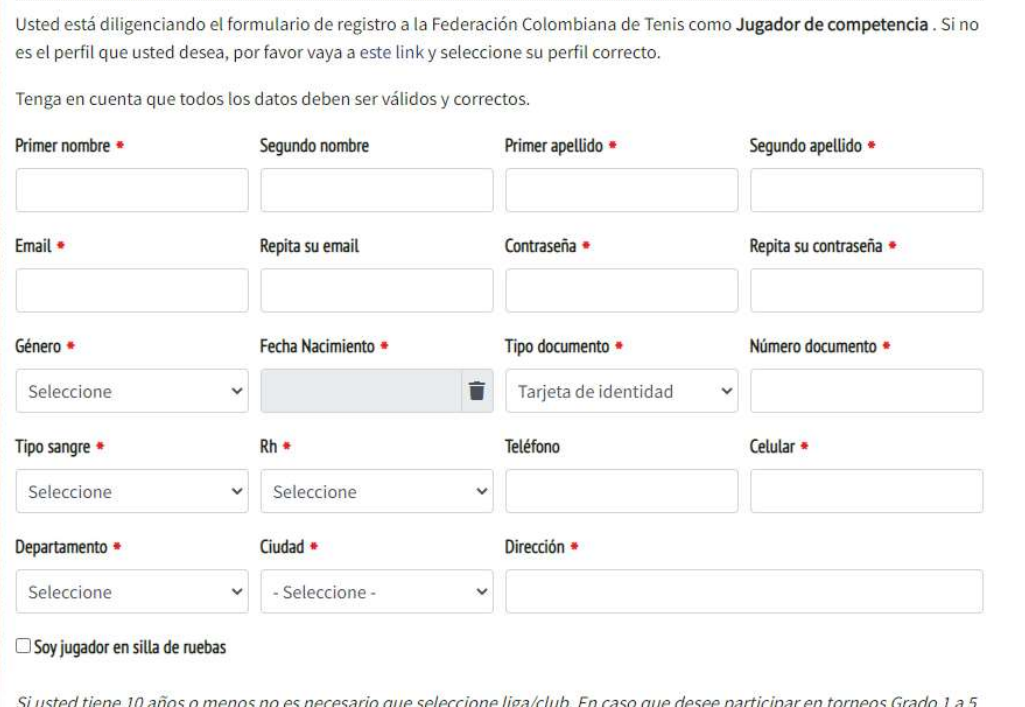

o categoría Etapa Amarilla de Festivales Infantiles, deberá indicarlos en el momento de registro si no lo hace ahora.

\*Si su correo electrónico o número de documento ya se encuentra relacionado con una cuenta no le permitirá continuar, en caso de presentarse puede solicitar el ajuste a torneos@fedecotlenis.com indicando nombre completo y el error generado

5. Vera la siguiente ventana indicando que su cuenta ha sido creada y debe activarla, para la activación recibirá un e-mail de la FCT (verificar SPAM) y seguir el link que será suministrado:

Umbr

**Illilan** 

cosat

**COLOMBIA**  $\circledcirc$ 

Colsanitas

& LOTTO

**Motovalle** 

Dirección: Calle 45 # 66B - 15 Teléfono: (60-1) 8053731 Bogotá D.C. - Colombia comunicaciones@fedecoltenis.com www.fedecoltenis.com

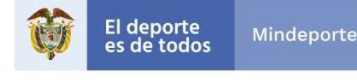

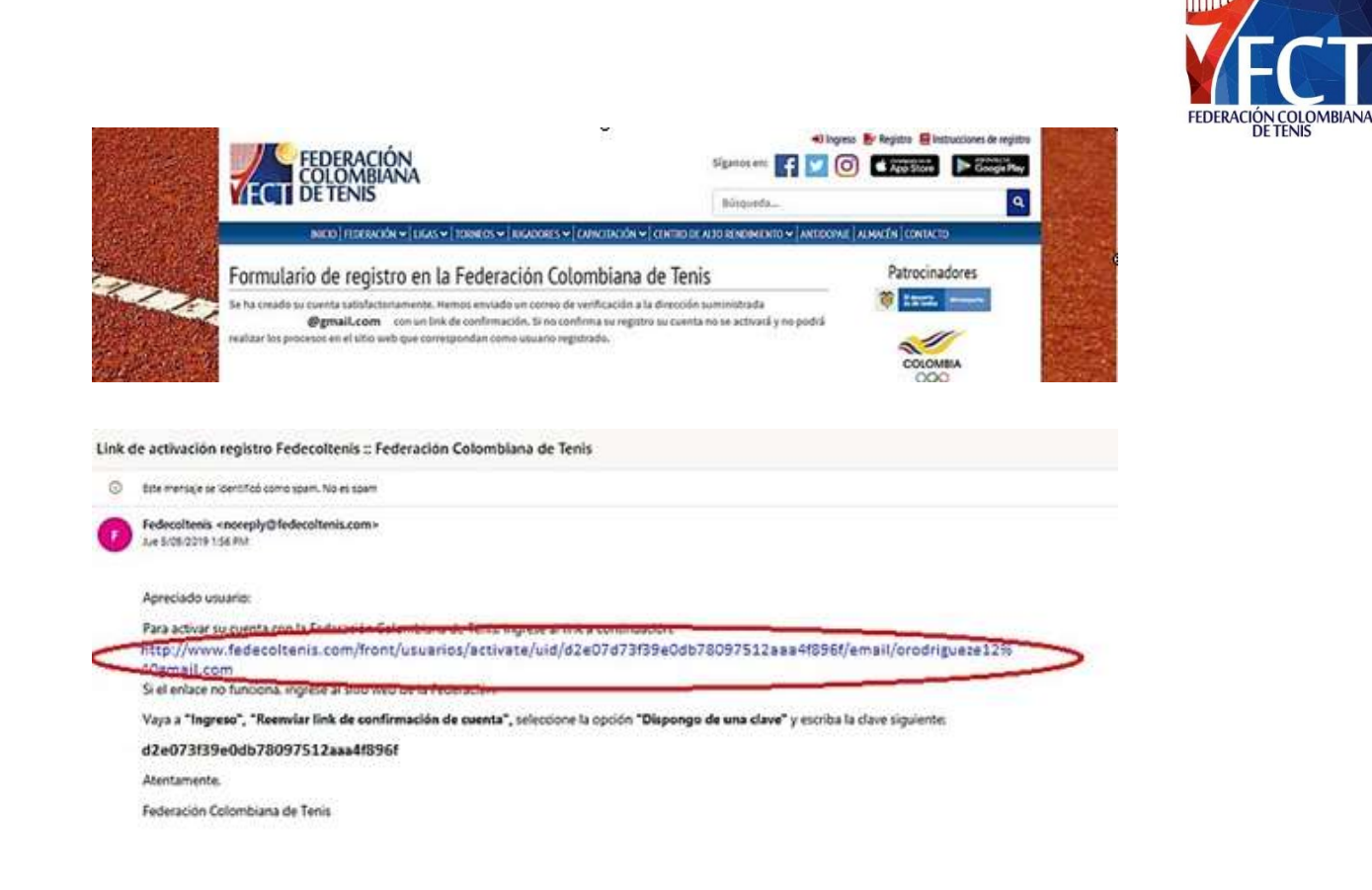

6. Este enlace lo dirigirá a la siguiente ventana, haga clic en "activar" y su cuentaquedará creada:

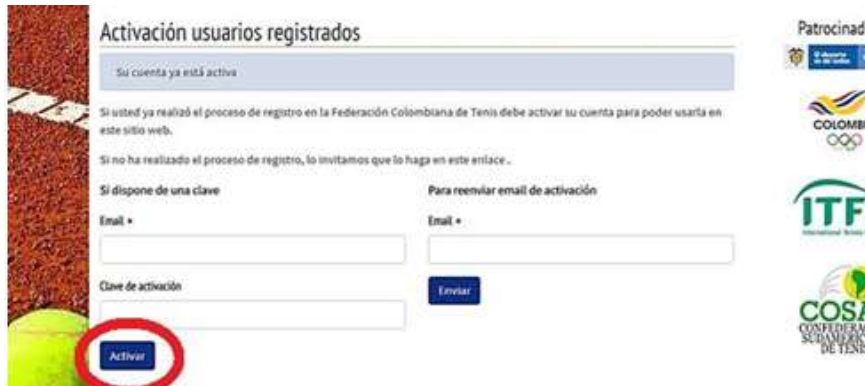

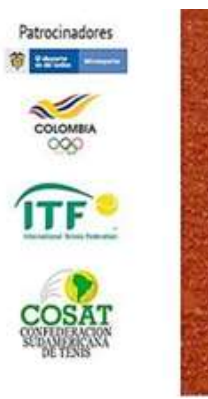

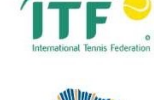

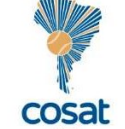

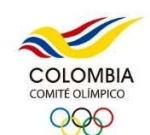

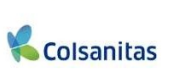

**Wilson** 

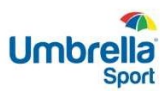

**CLOTTO** 

**Motovalle** 

Dirección: Calle 45 # 66B - 15 Teléfono: (60-1) 8053731 Bogotá D.C. - Colombia comunicaciones@fedecoltenis.com www.fedecoltenis.com

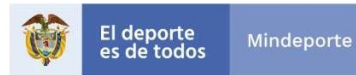